# INSTRUCTION SHEET for IS-750 and LGK-3901 **TEMPERATURE PROBE OPTION**

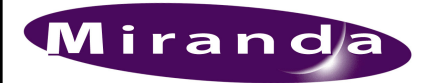

Probe

**Sensorsoft RS232 Thermometer with Probe**

"Borsog Sei

**RJ45-DE9** 

**Cable DB9-RJ45 20ft**

# **What software version do I need?**

- IS-750 : Software version 3.1 or later
- LGK-3901 : Software version 3.0 or later, iControl Software version 3.41 or later
- Contact Miranda Customer Support or go to Miranda website www.miranda.com/portal .

#### **What are the Temperature Probe Option parts?**

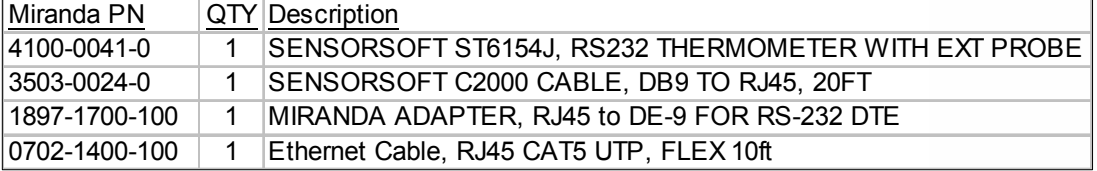

#### **How to put option licence onto Miranda unit**

- For a new unit, the temperature licence is already on your unit
- For an upgrade, temperature licence is e-mailed to you. Putting licence on IS-750 :

Put Licence text file onto a USB stick and Insert into unit Front panel : "Load License", followed by "System Reset" On LGK-3901 :

Add Licence Key (8 character string) via iControl window Options tab -> LGK-TEMP tab. Enter the Key string. Press [Enable option] to activate. Then Restart card

#### **How to check licence on Miranda unit**

- From front panel : Go to Options menu and look for "…-OPT-TEMP"
- Via web-page. Log onto unit. View "TEMP" Licence in System Info.

## **Set up Comm Port for Temperature Probe**

- User front panel : Go to Setup -> Serial Comms -> Serial Ports -> Com 1 -> Protocol Select Protocol = "ST61XX Temp Sens"
- "Baud rate" will automatically be set to 1200, "Serial type" to RS232

## **Assemble Temperature Probe Option**

- Connect all parts together as shown in diagram. NOTE : Miranda's RJ45 Comm Port pinout (on LGK-3901 & IS-750) is not same pinout as.Thermometer RJ45 comm connector.
- Connect assembly to Miranda unit Comm Port

.oxa name must be "temperature.oxa", unless unit also has EasyText licence. **Create Temperature template .oxa (MCS Textbuilder tool)**

- Use DataSources :- |TEMPERATURE\_CELCIUS|, |TEMPERATURE\_CELCIUS\_TENTHS|, |TEMPERATURE\_FAHRENHEIT|, |TEMPERATURE\_FAHRENHEIT\_TENTHS|
- Transfer your .oxa template file to your unit

## **View Temperature On-Screen**

- Load a keyer on the unit with your .oxa media & Take keyer Up
- View the template and displayed temperatures

# **To Miranda unit Comm Port**

**Cat5 cable, RJ45-RJ45 adapter**

*Note : Miranda unit RJ45 Comm Ports and Thermometer RJ45 connector DO NOT have same pinout Warning : Under certain severe weather circumstances, such as lightning, the use of this temperature probe might damage the Miranda unit it is connected to. Miranda recommends that the probe is used in a lightning-protected environnment.*

M897-9805-101